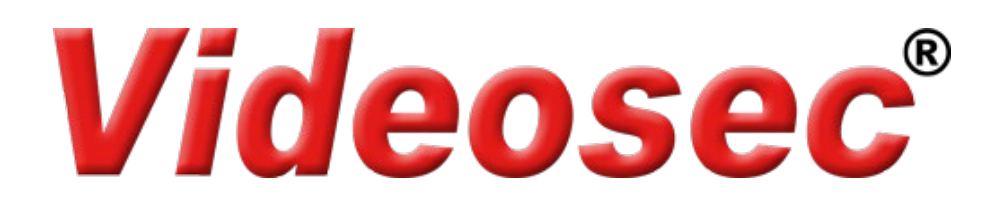

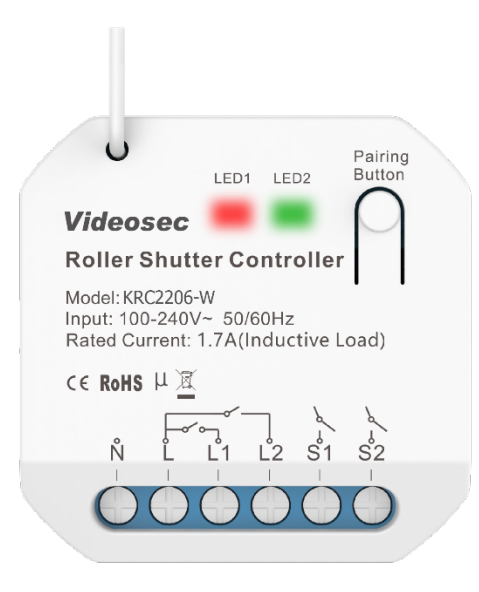

## **KRC220-W Wi-Fi Redőnyvezérlő Felhasználói leírás**

## **1. Leírás**

Wi-Fi-s redőnyvezérlő támogatja a Wi-Fi-n keresztüli (Tuya applikációból), valamint az RF kinetikus kapcsolókról történő vezérlést. Lehetőség van a kimenetek működtetésére a bemeneti sorkapcsokra csatlakoztatott eredeti, hagyományos kapcsolóval is. A kis méretének köszönhetően egyszerűen elhelyezhető a kapcsoló/aljzat szerelődobozába vagy akár más berendezés burkolata alá is. Hangvezérléssel lefele és felfele mozgathatja, valamint le is állíthatja a redőnyt Google Home és Amazon Alexa applikációkon keresztül is.

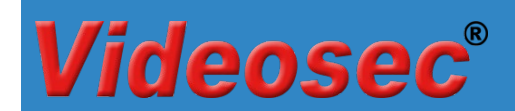

## **2. Műszaki adatok**

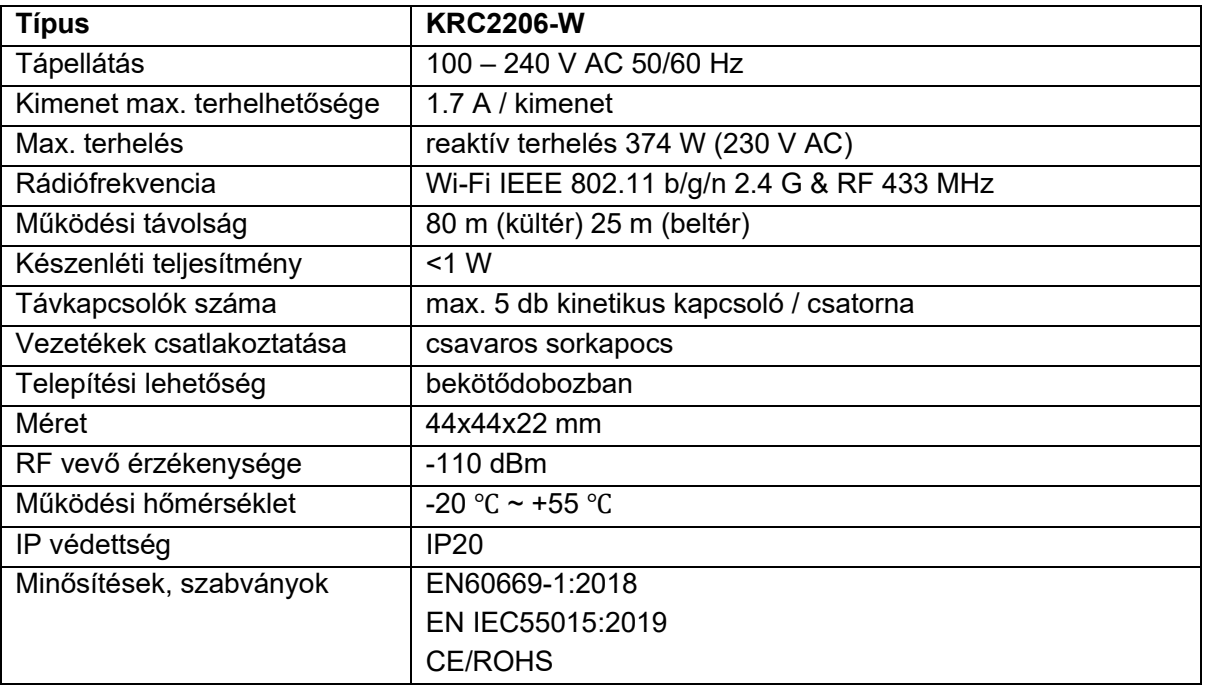

## **3. Vezetékes csatlakoztatás**

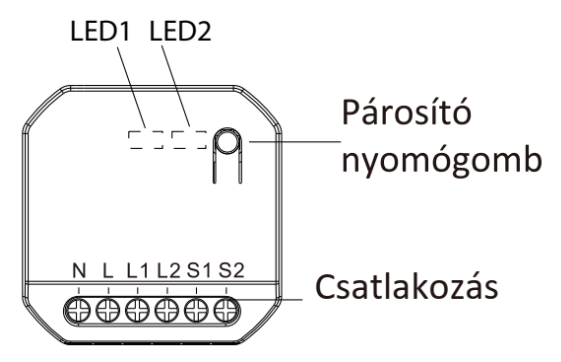

- **N**: 230 V Nulla
- **L**: 230 V Fázis
- **S1**: Hagyományos kapcsoló felfele/nyitás irányú gombja (230 V AC)
- **S2**: Hagyományos kapcsoló lefele/zárás irányú gombja (230 V AC)
- **L1**: Motor Felfele/Nyitás irányú működtetése
- **L2**: Motor Lefelé/Zárás irányú működtetése

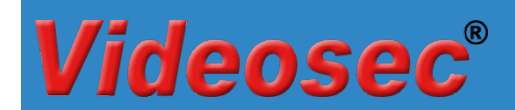

KRC2206-W

## **Csatlakozási vázlat**

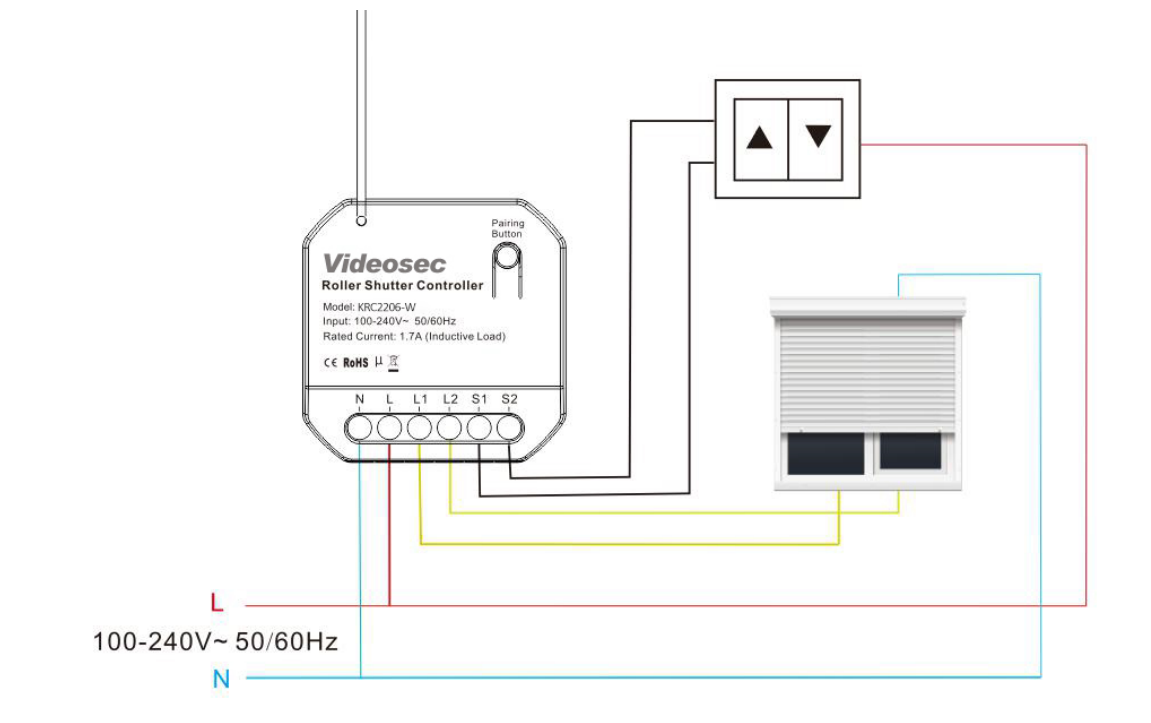

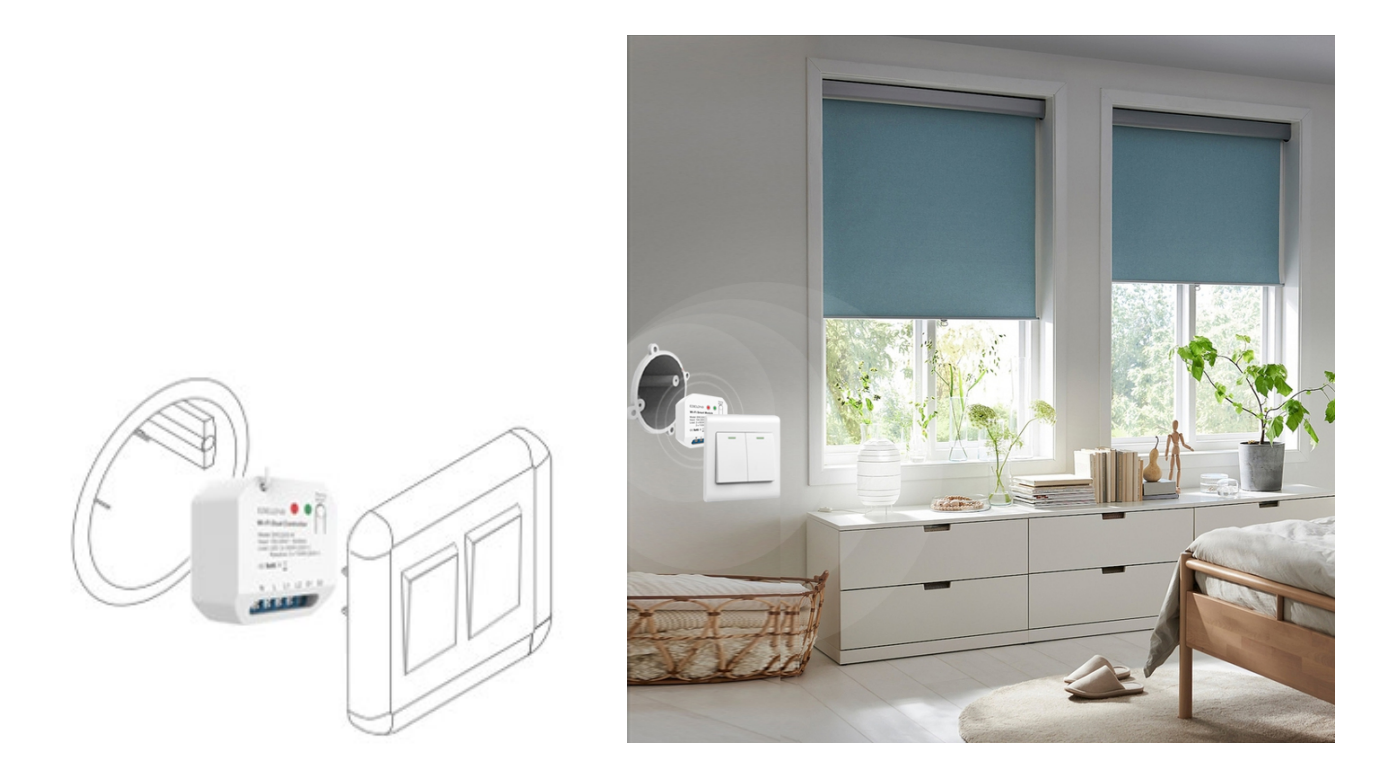

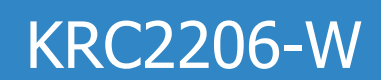

# deosec

## **4. Vezérlési módok**

- Az S1 és S2 csatlakozási pontok a hagyományos kapcsolók számára van fenntartva.
- Kinetikus kapcsolóval alkalmazásakor 2 vagy többcsatornás kapcsolóval lehetséges a vezérlés.
- A kétgombos kapcsolóval történő párosításkor a bal gomb alapértelmezés szerint az L1-et, a jobb gomb pedig az L2-t vezérli.
- A háromgombos kapcsoló párosításakor a középső gomb alapértelmezés szerint a STOP gomb. Nyomja meg a STOP gombot a mozgatás leállításához mielőtt mozgatási irányt váltana.
- Ha a mozgatás közben az ellenkező irányú gombot nyomja meg, a motor 1 másodpercre megáll, majd az ellenkező irányba forog.

## **5. Működtetés**

## **5.1 Wifi hálózati csatlakozás beállítása**

A vevő bekapcsolása után alapértelmezés szerint a hálózati konfigurációba (EZ módba) lép és a piros LED1 gyorsan villog (2 villanás/mp). Miután belépett a hálózati konfigurációs módba, hozzáadhat eszközöket a Tuva Smart ( $\ddot{\bullet}$ ) alkalmazáson keresztül. Az eszköz sikeres hozzáadása után az alkalmazáson keresztüli vezérléssel be- és kikapcsolható.

Figyelem: az eszköz kizárólag a 2.4 GHz-es Wi-Fi hálózati kapcsolódást támogatja!

#### **Hálózati beállítások alaphelyzetbe állítása**

Ha a vevőegység nem megfelelő állapotban van a LED-ek jelzése alapján, alaphelyzetbe kell állítania az eszközt, ehhez kövesse a következő lépéseket:

- 1. Nyomja le a gombot kb. 10 másodpercig >> a LED1 kialszik
- 2. Tartsa továbbra is lenyomva a gombot, míg a LED1 gyors villogásba nem kezd (2 villanás/mp), ekkor engedje el a gombot >> a hálózati beállítások törlődnek

#### **Hozzáadás AP módban**

Amennyiben "EZ módban" a hálózat beállítások sikertelenek, próbálkozzon az "AP móddal". "AP módba" váltáshoz nyomja meg a gombot 10 másodpercig "EZ módban" (amikor a LED1 gyorsan villog), majd engedje el a gombot, miután a LED1 folyamatosan világítani kezd >> átváltott "AP módba": (a LED1 2 másodpercenként egyszer felvillan) Végezze el az AP módban történő párosítást a Tuya applikációban (hozzáadásnál válassza a "*LED lassan villog*" opciót a Wifi adatok megadását követően).

Ha vissza kell váltani az "AP módból" az "EZ módba", tartsa lenyomva a gombot 10 másodpercig, majd engedje fel a gombot, miután a lámpa nem világít.

## **5.2 RF kinetikus kapcsolók hozzáadás**

Kétféle módon lehetséges a kinetikus kapcsolók vevőegységhez történő párosítása: hagyományos vagy irányfüggő párosítás.

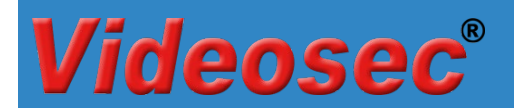

#### **5.2.1 Hagyományos párosítás**

#### **5.2.1.1 Párosítás Tuya applikáción keresztül**

- 1. Az eszközlistában válassza ki a már párosított vevőegységet.
- 2. Az eszköz kezelőfelületén érintse meg a Pair gombot a párosítás indításához
- 3. Válassza ki a megfelelő kimenetet, majd kattintson a "Start Pair" opciót >> a vevőegységen a LED1 vagy LED2 lassan villog.

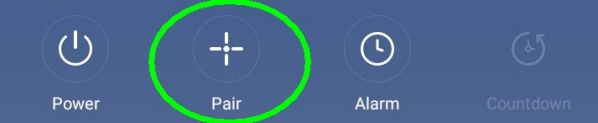

4. Nyomja meg a párosítani kívánt kinetikus kapcsoló megfelelő gombját. Sikeres párosítás esetén "Pairing succeeded" üzenet jelenik meg és a vevőegységen kialszik a kimenet LED-je.

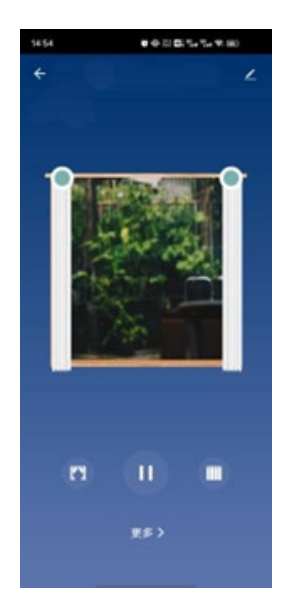

#### **5.2.1.2 Párosítás a vevőegység nyomógombjával**

1. Nyomja meg a vevőegységen a Párosító gombot 3 másodpercig >> a LED1 lassú villogásba kezd (1 villanás/mp).

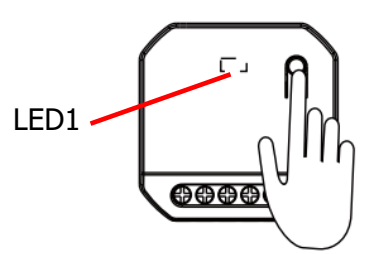

- 2. Nyomja meg a párosítani kívánt kinetikus kapcsoló megfelelő gombját. Sikeres párosítás esetén a vevőegységen kialszik a LED.
- 3. További kapcsolók párosításához ismételje meg az 1-2 lépéseket. (Maximum 5 kapcsoló párosítása lehetséges.

#### **5.3 Kinetikus kapcsolók párosításának törlése**

#### **5.3.1 Applikáción keresztül**

- 1. Az eszközlistában válassza ki a már párosított vevőegységet.
- 2. Az eszköz kezelőfelületén érintse meg a Pair gombot és válassza ki a megfelelő csatornát, majd érintse meg A "Clear pairing" gombot a párosított távirányítók törléséhez.

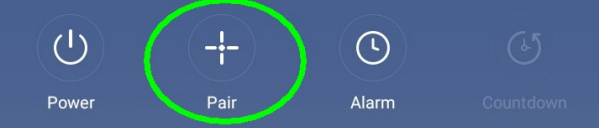

3. A művelet végén "Clearing Successful" üzenet jelenik meg.

#### **5.3.2 A vevőegység nyomógombjával**

deose

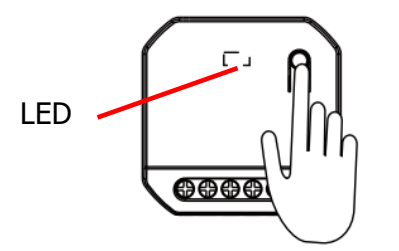

Tartsa megnyomva a vevőegységen ta párosító gombot kb. 12 másodpercig míg a LED1 kikapcsol (a LED előszőr lassan villog, majd folyamatosan világít, majd kikapcsol). Ekkor engedje el a gombot, a párosított kapcsolók törlésre kerültek.

#### **5.4 Hálózati kapcsolat törlése**

#### **5.4.1 Applikáción keresztül**

Nyissa meg az eszköz tulajdonságait a Tuya applikációban, majd válassza az Eltávolítás és visszaállítás pontot a hálózati adatok visszaállításához. Visszaállítást követően az eszköz automatikusan EZ módba kerül és készen áll az újabb hálózati kapcsolat beállítására.

#### **5.4.2 A vevőegység nyomógombjával**

- 1. Nyomja le a gombot kb. 10 másodpercig >> a LED1 kialszik
- 2. Tartsa továbbra is lenyomva a gombot, míg a LED1 gyors villogásba (2 villanás/mp) nem kezd, ekkor engedje el a gombot >> a hálózati beállítások törlődtek

#### **5.5 Bridge mód beállítása**

A vevőegység Bridge módba történő váltásához nyomja meg a párosító gombot 7 másodpercig, majd engedje el (lassú villogásból átvált egy gyors villanásra). A sikeres váltást a LED1 2 másodpercenkénti villanása jelzi. Normál módba történő visszaváltáshoz ismételje meg az előző műveletet.

A vezetékes kapcsoló típusának visszaállításához kapcsolja ki, majd kapcsolja be a vezérlőt. Ismételje meg az előző lépéseket.

#### **7. Méretek**

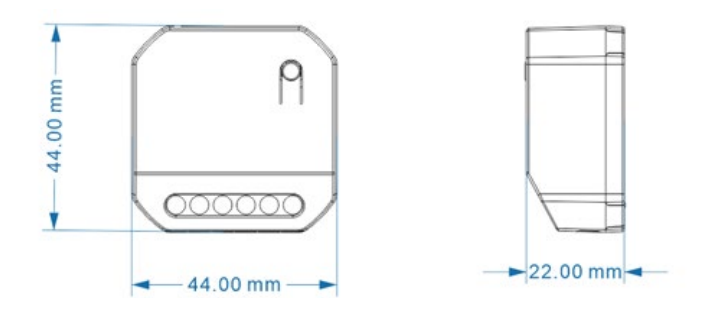